## Company users: Using the Employee Wall app

Take a photo

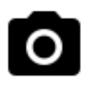

Capture a moment with your colleagues or from an interesting event. Publish

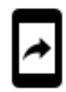

- 1. Upload the photo with Employee Wall app
- 2. Type a short message (optional)
- 3. Publish!

## See your post on the big screen

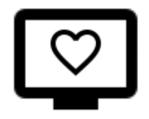

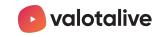